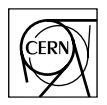

European Laboratory for Particle Physics Laboratoire Européen pour la Physique des Particules CH-1211 Genève 23 - Suisse

# **FRL**

## **FRL software**

Document Version: beta 0.1a Document Date: 3 September 2003 Document Status: draft

Dominique Gigi, Dirk SAMYN

#### Abstract

This document describes the software aspects for the FRL test setup.

This document is still **preliminary**.

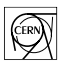

## **1 Introduction**

In the CMS DAQ, the Frontend Readout Links (FRL) collect the data from the FED and send them to the FED Builder through the Myrinet interface cards.

## **2 Test Setup**

#### **2.1 Introduction**

To be as complete as possible, four areas in the FRL must be tested:

- the PCI bus (bits and protocol signals),
- the input (one link at the time, FIFO, LVDS, ...),
- the ZBT memory in spy mode (data, address, control, ...),
- JTGA chain (using the reprogramming through PCI with the JBC program).

#### **2.2 Crate Layout**

16 cards will be put in a crate and tested at the same time for each input link.

#### **2.3 FRL Layout**

**[Figure 1 Test FRL Layout](#page-2-0)** and **[Figure 2 Test FRL Block Diagram](#page-3-0)** describe the layout of a FRL in the test setup.

The Myrinet emulator is a GIII programmed to perform 2 actions:

- according to the event parameters loaded in the SDRAM memory ( 2 x 64-bit words per event), the GIII sends events to the LVDS link (using the standard SLINK64 protocol). It will also be able to set the TEST signal.
- the GIII receives events through the PCI bus (PCI or PCI-x) and checks the data and header of the packets. (An event is sent to Myrinet in packets of programmable size with a header in front of it).

Two words are used to describe an event:

- Word 1:
	- bits [23..0] Event length (payload)
	- bits [43..32] Source (FED  $#$ )
	- bits [55..48] SEED (for data pseudo random generator)
- Word 2:
	- bits [11..0] Bunch crossing number
	- bits [12..31] time between end of the event and the next event (multiple of 100ns)
	- bits [55..32] Event number
	- bit [63] Generate an Event# error (not used in this configuration)

Free bits can be used for future implementation.

The SEED number implemented in the Header of the event is used at the receiving part to recreate the data and to compare them with the real event data.

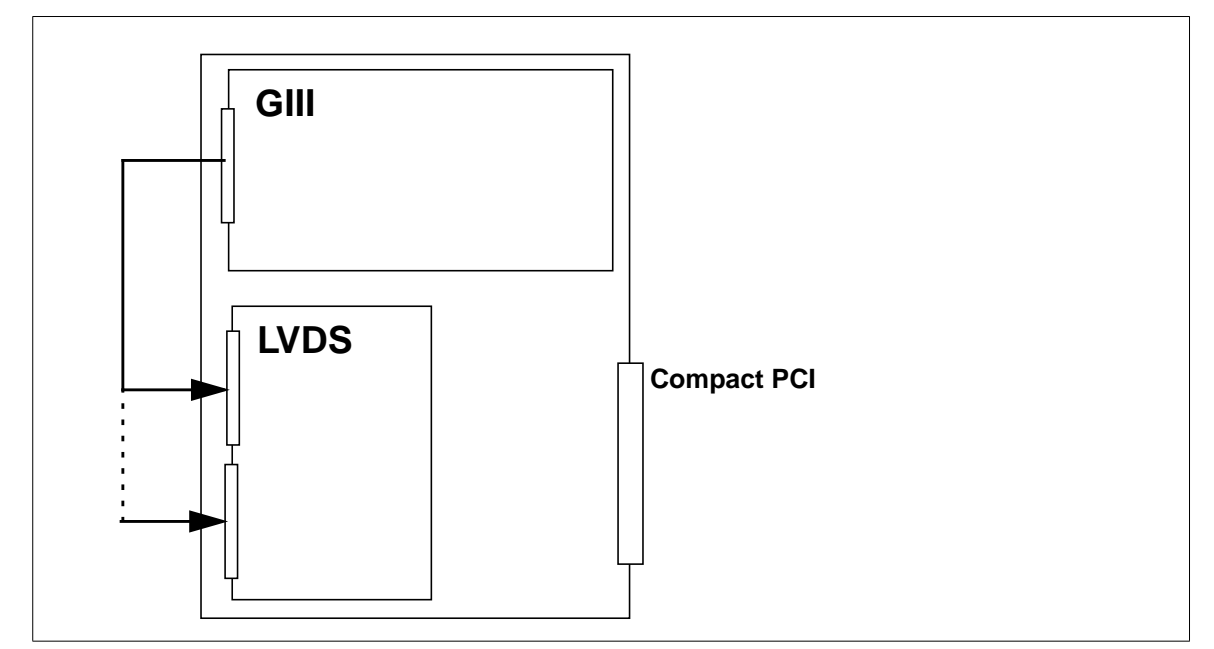

<span id="page-2-0"></span>**Figure 1** Test FRL Layout

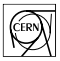

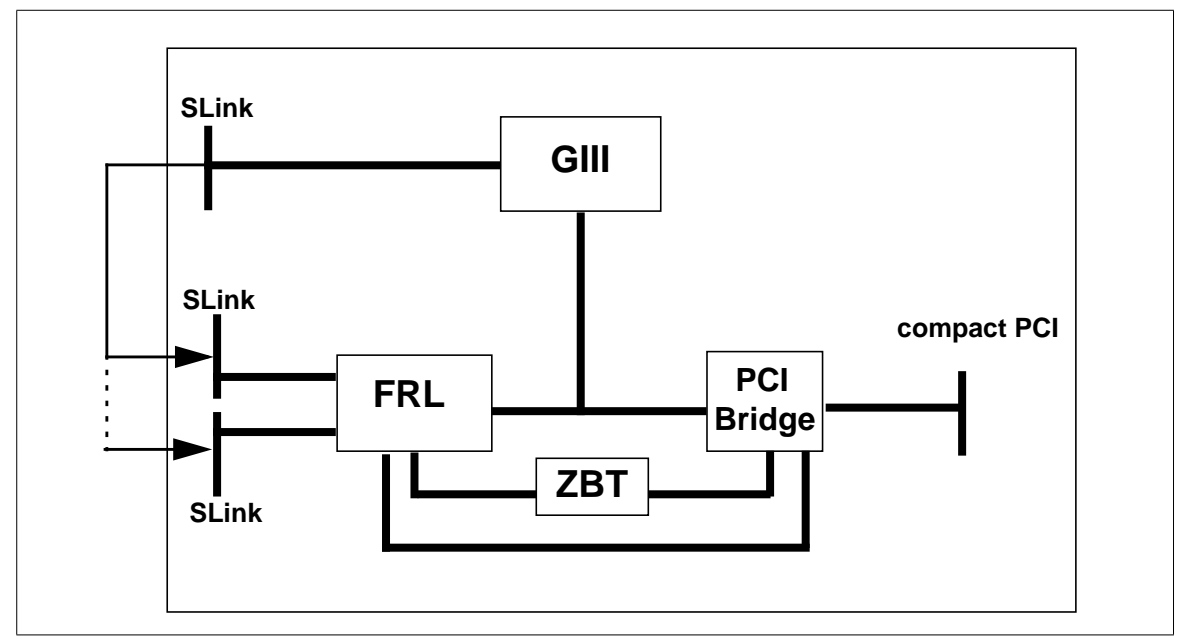

<span id="page-3-0"></span>**Figure 2** Test FRL Block Diagram

## **3 FRL Offsets**

## **3.1 FRL Registers offsets (data swapped)**

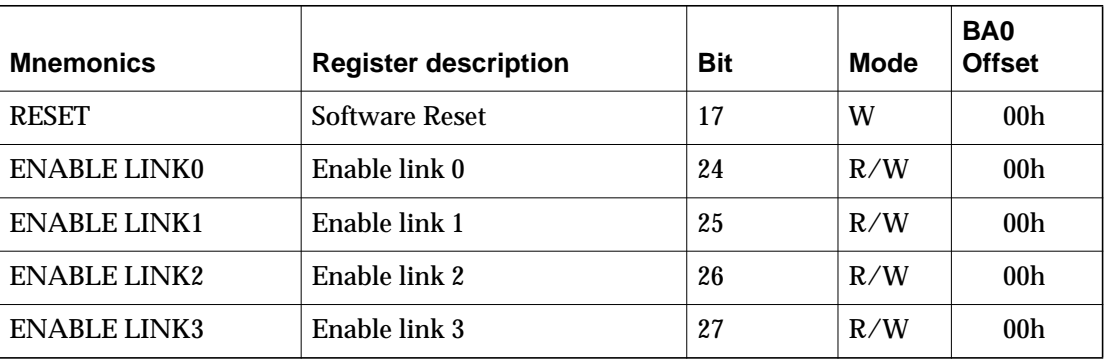

**Table 1** FRL Registers description

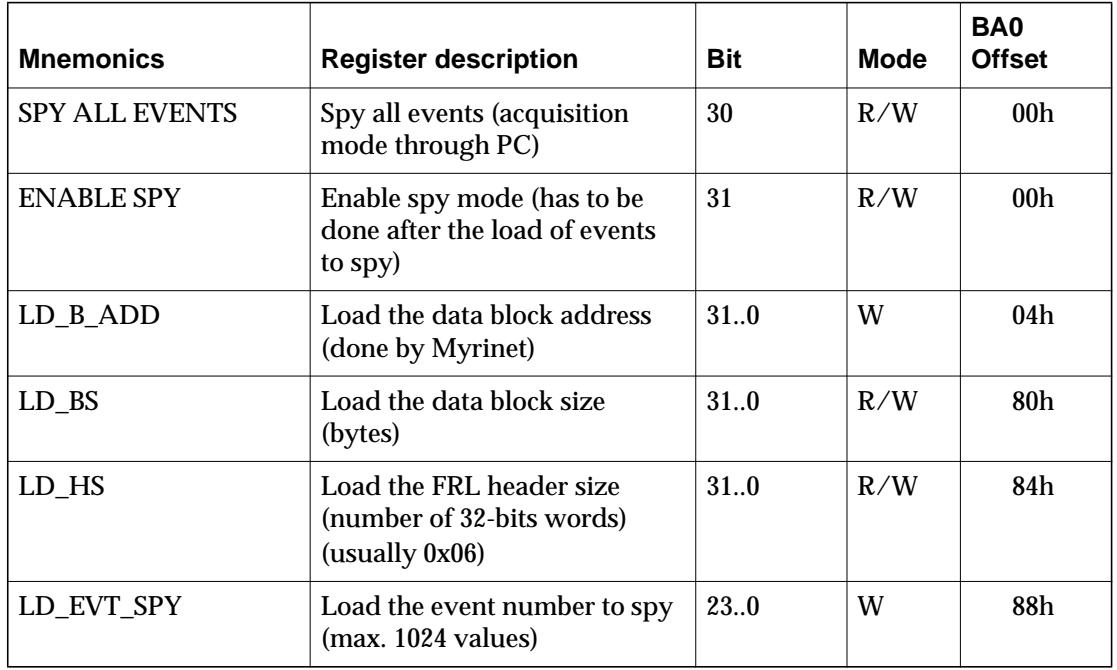

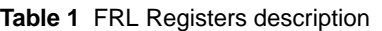

## **3.2 GIII Registers offsets (data swapped)**

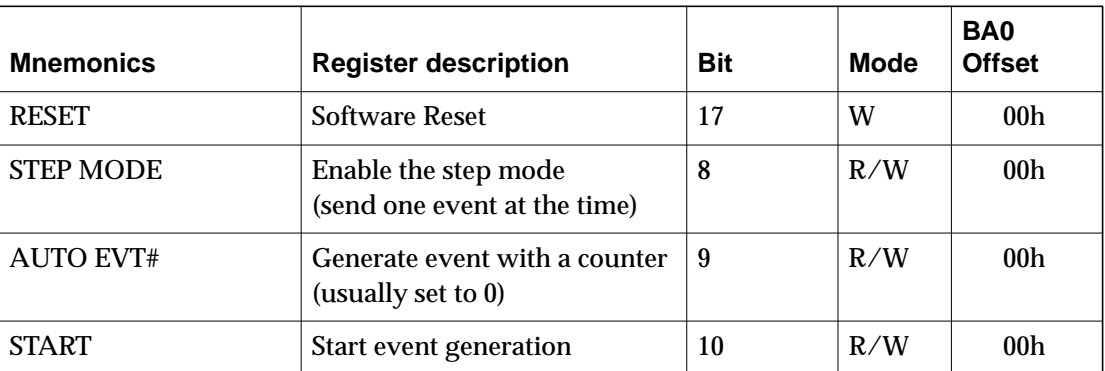

**Table 2** GIII Registers description

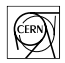

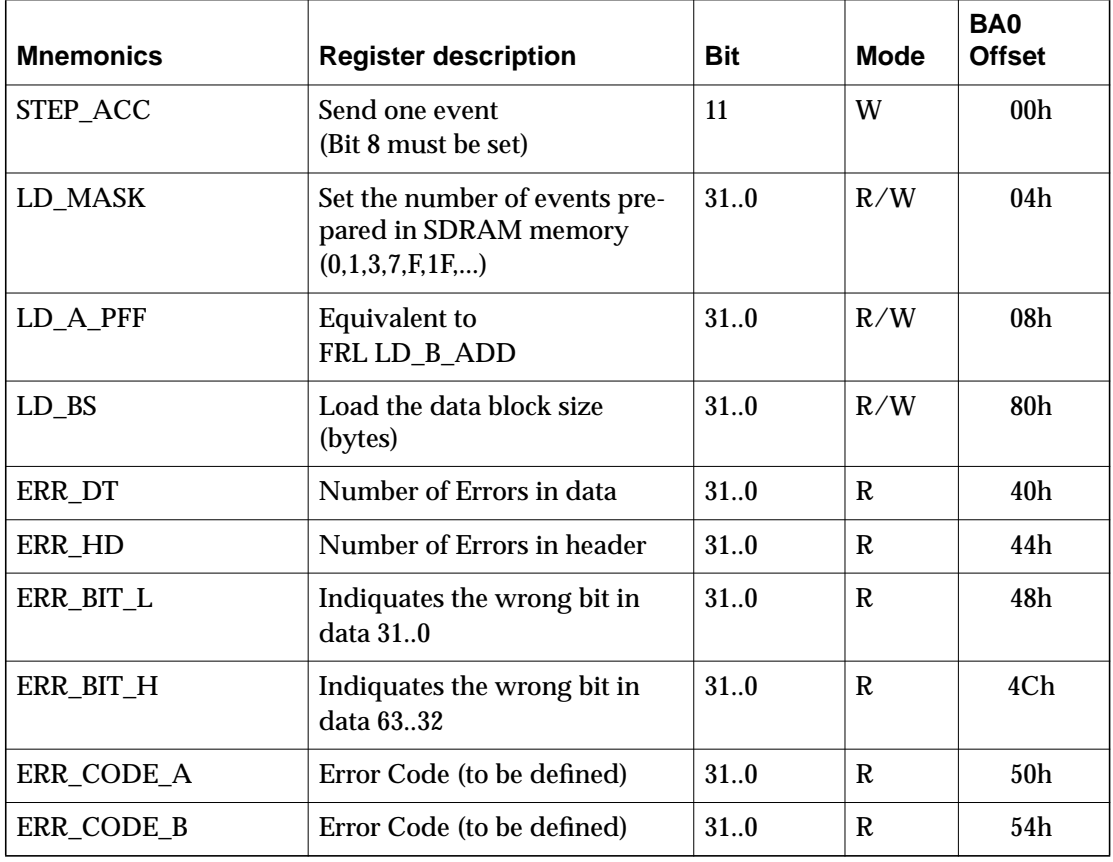

**Table 2** GIII Registers description

## **3.3 ZBT Registers offsets**

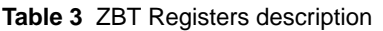

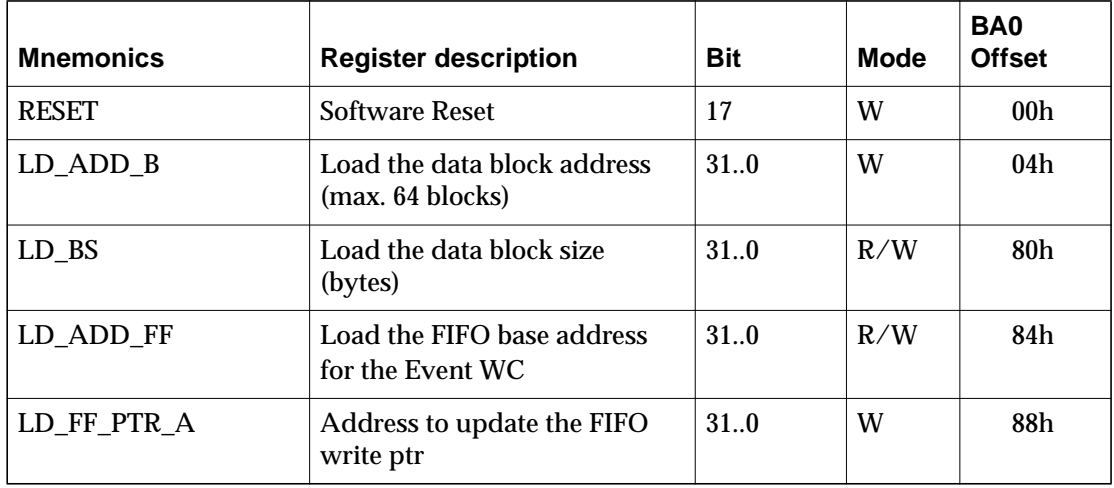

## **4 Test Software**

#### **4.1 Introduction**

Since most of the checks are done by the hardware, the software is essentially reduced to

- bridges initialisation.
- spy events and check their structure.

In order to be flexible, a small set of commands has been defined to perform that functionnality.

#### **4.2 Command Syntax**

There are 4 types of commands:

• ctrl (controls commands)

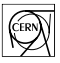

- frl (commands for the FRL on all boards found in the crate)
- giii (commands for the GIII on all boards found in the crate)
- zbt (commands for thr ZBT on all boards found in the crate)

Notes:

- all displayed information is also logged into a file,
- comments start with a '#',
- comments can also be put at the end of line.

A value or offset can be defined as following:

- n (a decimal value)
- **0x**n (a hexadecimal value)
- **0w**n (a value defined by a bit position)
- **\$**varname (a value defined by a variable)
- **|** (a value defined by a OR of several other values).

```
ctrl print config
prints the full config of all boards.
```

```
ctrl exec [command]
execute a command. The "Exit code" string is checked in the command output.
```

```
ctrl start nsecs spymode
start test for n seconds, spymode = 1 is spy enabled during test
```

```
ctrl echoln "a string"
ctrl echo "a string"
echo (with or without new line) a string
```
**frl|giii|zbt set varname value** define a new variable and assigns a value to it

**frl|giii|zbt write value offset** write a given value at location defined by offset

**frl|giii|zbt display offset** display the value at location defined by offset

**frl|giii|zbt assign varname offset** assign the value at location defined by offset to a variable

**zbt setup** setup zbt structures for spy mode

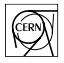

## **4.3 Example**

```
#######
# ZBT
#######
#
# OFFSETs
#
zbt set RESET_OFF 0x0
zbt set LD_OFF_1 0x04
zbt set LD_OFF_2 0x80
zbt set LD_OFF_3 0x84
zbt set LD_OFF_4 0x88
#
# FUNCTIONs
#
zbt set RESET 0w17 Software reset
zbt set LD_B_ADD 0x00000000 address data block (max 64 blocks)
zbt set LD_BS 0x00000000 data block size (bytes)
zbt set LD_ADD_FF 0x00000000 FIFO base address for Event WC
zbt set LD_FF_PTR_A 0x00000000 addr to update the FIFO write pointer
#
# PROG
#
zbt setup
ctrl echo "ZBT_blk_sz=" display zbt block size
zbt display $LD_OFF_2
ctrl echo ",ZBT_fifo_badd=" display zbt fifo base addr
zbt display $LD_OFF_3
ctrl echo ",ZBT_fifo_wptr=" display zbt fifo write ptr
zbt display $LD_OFF_4
ctrl echoln ""
```
#### **4.4 Spy mode**

**Figure 3 Spy Block Diagram** shows the spy buffer layout.

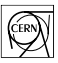

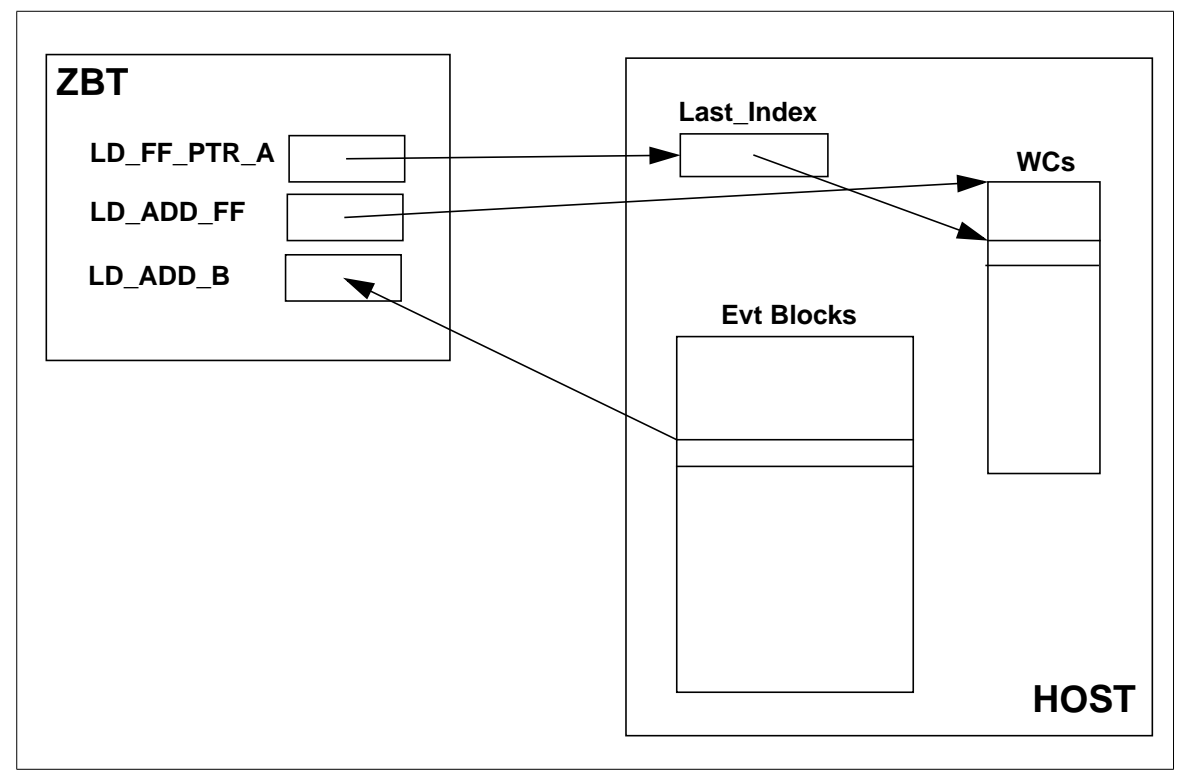

**Figure 3** Spy Block Diagram

- the address of a 1024 WC table is loaded in the ZBT LD\_ADD\_FF register.
- the address of the Last Index location is loaded in the ZBT LD\_FF\_PTR\_A register. That location is updated by the ZBT each time new WCs have been put in the WC table.
- the free Event Blocks pointers are put in the ZBT LD\_ADD\_B fifo.

#### **4.4.1 Event structure**